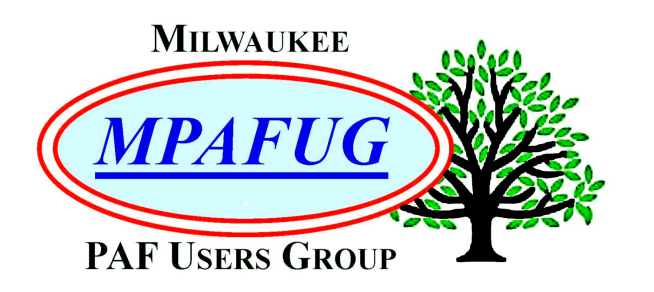

# NEWSLETTER

**July 2017 Volume 2017 Issue 7** 

#### **I N S I D E T H I S I S S U E**

- **1.** What's in the Attic
- **2.** Photo Magic
- **4.** Upcoming Programs
- **4.** About This Newsletter
- **4.** Meeting Bits and Bytes
- **5.** Help with PAF
- **5.** MPAFUG Key Information

## **J U L Y 1 2 , 2 0 1 7**

#### **U N D E R S T A N D I N G S T O R A G E & F I L E M A N A G E M E N T**

External Storage, DVD Storage, Cloud Storage, Scanners, Flash Drive Damage

By

Sam Colon

File and Program Management: Moving Data, Back Up Data, Drag & Drop, Save & Save As, Copy Delete & Wild **Cards** By

Bob Heck

Next Meeting is July 12, 2017 Klemmer's Banquet Center 10401 West Oklahoma Avenue Milwaukee, WI 53227

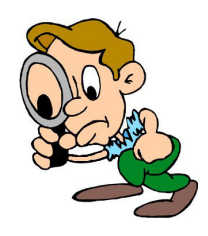

## **What's in the Attic**

Presented and Summarized by Louise Stack

Let's be honest, we all have a place that just seems to collect stuff. It could be the attic or the garage or the basement. This presentation was all about what you could stumble upon that could help you "meet" your ancestors, fill in the blanks about them or give you that long-lost missing piece to the puzzle.

Scenario one is that your attic, garage or basement is housing all that stuff. It is your home so you should know what you have. No, wait, you became the family storage unit so you really don't know what is in all those boxes and containers. Or, cue the Twilight Zone music, you found it but really didn't know you had it to begin with. It could be that boxes are mislabeled or misleading so you thought something else was in them. Perhaps you even put things away to explore later and didn't remember it, or you really don't know why you keep it anyway.

The second scenario is that all this stuff is at your parent's home or that of another relative or friend and you are the chosen one to help with the downsizing or clean out. You learn that your parents kept everything and they don't want to throw it away now. They also know it's valuable and want you to keep it.

Cleaning out the attic, garage or basement can be a daunting task but you could think of it as a treasure hunt. Start by having a plan of attack and enlist trustworthy help. You probably do not want to choose a helper who will order the dumpster and just throw everything in it. Things you might find are: family memorabilia, just plain fun old stuff, funeral cards and documents, hidden treasures, junk, letters and notes, military items and pictures. You could also end up with a mystery or a surprise you weren't expecting.

To start with family memorabilia, you could place your ancestor in a certain time period, such as Louise did with pictures of her grandmother and 2 of her brothers in World War I. She also placed her grandfather in the

1920's based on his car and dress in a photo and again in World War II leading a boy scout band at the USO. Louise's maternal grandmother had kept her World War II ration cards which gave her address at that particular time. A 1927 picture showed a specific event in Louise's family and recorded the names of those attending on the back. Both of those held good information from a genealogical perspective. Family memorabilia could also give you a job or career that your ancestor might have had and along with certificates or awards, help you see them in a different light and learn more about their character. You could discover a hobby that your ancestor had, personal items they used and pieces of your heritage. Best of all, you could find a family heirloom. For example, Louise's brother has a spinning wheel that belonged to their Norwegian greatgrandmother.

For a trip down memory lane, Louise showed several pictures of fun old stuff. Those included a metal pedal car, a game with real candy pieces (someone kept those but never ate them!), a view finder with a selection of films for it, a medicine cabinet full of old cures and oddities and a cabinet of cast iron pots of various sizes and varieties. You won't necessarily learn anything from those, but they were fun to look at.

Funeral cards and documents can hold valuable information for the genealogist. Obits can give a good amount of information you otherwise did not know as was the case for Louise when she found her great-greatgreat grandfather's obit. It gave his birthplace as Trier, Germany which really narrowed the location down from the previously known Prussia. Funeral cards should not be overlooked because they can also provide missing information. A pre-arranged funeral document can give considerably more information about your ancestor's life and family. Louise was able to learn her grandmother's sisters married names from her document.

Hidden treasures don't necessarily mean cash, although there are people who hide that too. In this particular instance, the treasure Louise discovered was in a box she received from her cousin who had never opened it after getting it from her dad. Among other things the box contained her grandmother's high school yearbook and its accompanying autograph book. The genealogical finds were priceless – her grandmother's baby picture (yes, in the yearbook!), the connection between her grandparent's families, notes from aunts, uncles and brothers and a yet to be identified family friend with an address in New York. Louise also learned another side to the grandmother she thought she knew.

There will be junk along with any treasures. To toss or not to toss, that is the question. You will have to be the judge and ask yourself whether it is important, a family heirloom, usable or at least fixable and do you truly need to keep it or is there a better place for it. Louise cautioned that you should look before tossing though as

she had found a 1999 calendar amongst her mother's things and found an item of interest inside.

Letters and notes too can help bring your ancestor to life and give you specific information. Military pictures and papers often give clues to your family member's story and their place in history. You could find physical descriptions, addresses, where they were at a given time, or what they did.

Anyone else out there have a mystery in their family? Louise has pictures of relatives in a strange looking, almost militaristic uniform that she has not been able to identify. Pictures talk to you in a way but can perplex you. There are good pictures which really tell you about your ancestor and then there are bad pictures that might give you a clue but are of poor or degraded quality. And, there can even be pictures that you aren't sure why your family kept them.

Surprises. There are good surprises and there are bad surprises. Louise experienced an unfortunate surprise in her grandmother's autograph book so advises that you be prepared to find the unexpected. Her greatgrandfather wrote a note to his daughter in German but the \$35 translation from the UWM School of Languages showed that he was either quite a jokester or meanspirited.

Louise's tip: The work will be hard but the rewards could be many so jump right in and tackle that project.

## **Photo Magic Updated 2017**

Summarized by Louise Stack

Bob Heck was the presenter for the second half of the meeting with his updated topic of photo magic. The tools Bob uses to fix, restore and repair photos are a simple scanner, computer and simple software programs. For those that might feel intimidated by the thought of trying to fix a photo, Bob assured us that "if you can color in a coloring book and stay in the lines, you can do this" too.

First you will need to choose a scanner. Built in scanners on your computer will do the job but are not portable. Bob's favorite scanner is Canon LiDE 220 available at Office Max/Depot or Amazon although any version of LiDE will get the job done. His choice is powered by a USB cable so is portable and can operate from a laptop. With a portable scanner Bob suggests that you can even scan from a cornfield or a cemetery.

Next are software choices. Every scanner comes with software for fixing photos, however Bob also has a favorite software which is Corel's Paint Shop Pro. He uses the X2 version, but there are other versions as well, all available on Amazon. Bob planned several demonstrations of photo repairs which he advised could be easily handled by any version over X1.

If you don't have old photos of your own in albums or loose in boxes and containers, you can get them from family members as well as other sources. Google Images, FamilySearch Memories, Ancestry, eBay and DNA could all be a such a source. Bob's first demonstration was on a photo that Louise had shown in the previous presentation which was badly faded and had surface mold. He was able to clean it up a bit to make it clearer, although the mold had left its mark.

For his next demonstration, Bob used a photo that he had found on Ancestry DNA that made a connection to his wife's family. The photo was from 1888 and had several defects such as missing corners, cracks and scratches. It was amazing to see how Bob was able to clean that photo right up using his X2 version of Paint Shop Pro.

The next technique that Bob demonstrated on that same 1888 photo was cloning. According to Bob it is one of the most important tools you can have and you will want to learn this. Cloning is the process of duplicating part of an image onto a different area of the same photo or even onto another photo. It is very useful for filling in missing areas or replacing damaged areas of a photo. Bob showed us how to fill in the missing corners on his wife's picture and then had some fun with us by making every person in the photo a twin. He also moved a baby from one person's lap to another's! As with everything though, there are rules. Very important to remember is that you should always scan in color even if the photo appears to be black and white or greyscale. You can't clone from greyscale photo to color and vice versa. Bob also used color photos to demonstrate how he cloned a person from one photo and added them to a group photo. Did you know you can also clone a person out of photo too?

With the use of your scanner you can convert a negative into a positive or scan from an 8mm movie or digitized videos. Some older documents, birth and death certificates or military discharge papers for instance, could be a negative image – white writing on a black background – which meant it was not an original. Look for a negative tab under the image tab on your scanner to do the conversion. As for scanning from 8mm film you will want to scan at the highest possible resolution because you are going from something small to something large. Bob demonstrated this with pictures of himself as baby, one with his mother and one with his father, captured off the film.

Next up was the use of photo magic for old color photos and tin types. Color and even black and white photos will fade over time. If you don't digitize them, they could be gone forever, but they can be saved. Tin types were in black and white but many, such as those from the Civil War era, had color hand-painted on them. Since tin types blacken over time the color would no longer be

visible, but they also can be saved. If you have a tin type and find that the corners on the bottom are cut off, that was to make it easier to fit into the photo albums of the time.

Another powerful tool in Paint Shop Pro that Bob demonstrated was Scratch Remover. It can be used to remove creases, rips and flaws. He once again showed how to fix the background by using the cloning tool in conjunction with the scratch remover.

Bob cautioned that you should not over scan and to keep the resolution between 200-300 dots per inch. You would only scan at higher resolutions to enlarge the photo. Scanned photos usually require some focus corrections, but another caution "don't use excessive focus." In a demonstration on a photo of his granddaughter Bob showed how to use the Sharpen Brush feature to improve the focus on her face. In an especially impressive demonstration Bob showed how to use Brightness and Contrast to correct a very dark photo. Once there was a brightness change you could see that there was a couple standing near a lovely Christmas tree, none of which you could make out in the original photo. There is also a Makeup tool that will remove spots and small blemishes.

Lastly, Bob demonstrated how to resize photos that are sent via email. Today's digital photos can be huge, 25 Meg is not unusual, in which case the recipient would only see a corner of the image when they open it. The image would need to be smaller, typically 640X480, in order to see the whole thing. Resizing can be done on Windows and as well as in Paint Shop Pro.

Now that you have all these tools and techniques to work with you might be able to save documents and photos that you thought were unsalvageable. Bob does advise that you always make a backup copy while you experiment with a working copy. Remember, you can "undo" prior to saving your work, very handy to know.

Here's an interesting tidbit: A member asked what to do about newspaper photos that you are trying to scan where the backside comes through on the copy. Bob's solution is to put black paper behind it.

Bob's tips: Most important is to have FUN!

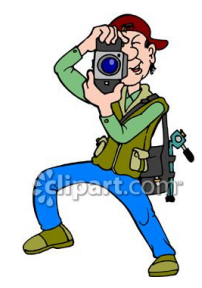

# **Upcoming Programs**

#### **August 9, 2017 – Terminology & Stuff**

Roots Magic (Bob Tatalovich) Legacy (Bruce Butterfield)

#### **September 13, 2017**

Victorian Mourning & Funeral Practices (Steve Person) Funeral Home Research (TBA)

#### **October 11, 2017 – Terminology & Stuff**

Whoa dn What You'll Find in the US Census & City Directories (Cathy Dailey) Research Land Records (Gary Haas)

#### **October 21, 2017**

**FREE** Genealogy Workshop at the Family History Center, 9600 West Grange Avenue. 8:00 AM – 4:00 PM

#### **November 8, 2017**

Courthouse Research (Guy Porth) Researching Will & Probate Records On-Line (Bob Heck)

#### **December, 2017 – No Meeting**

Do NOT forget, there is **NO** meeting in December

## **About This Newsletter**

This newsletter is the official monthly publication of the Milwaukee PAF Users Group. All rights are reserved. No articles herein may be reproduced for profit or commercial gain without the express written consent of the Publisher or the Milwaukee PAF Users Group. Other PAF Users Groups may republish articles freely, but must include credit to the authors and for the Milwaukee PAF Users Group Newsletter.

Members interested in submitting articles may e-mail them to bheck@voyager.net. The MPAFUG Publisher will determine if an article will be used in this newsletter. Articles will be used as space permits.

 NO COPYRIGHTED ARTICLES may be submitted without express permission of the author and publisher. Articles should be submitted by the 1<sup>st</sup> Wednesday to be considered for inclusion in that same month. Credit will be given for your article.

# **Meeting Bits and Bytes**

Bob Heck kicked off our 25<sup>th</sup> anniversary meeting at Klemmer's Banquet Hall at the regular start time of 7:00PM with promises of special giveaways. It was a bit of a dreary evening with intermittent showers so Bob's opening comment was "Welcome to summer – hope you enjoyed it!" In fact, he said that he almost liked February better. There were 110 in attendance including 2 new members/guests.

After a couple of announcements regarding the upcoming bus trip to Madison, Bob dove into the Q&A portion. All of the questions were specifically about MPAFUG the past 25 years, and if you were at the meeting, you might have realized they were tougher than usual. Of course, if you have been a member that long or really studied the newsletter, you could have won one of the valuable prizes.

Bob Heck became the director in 1997 so that was the starter question. (Some of us are hoping that there are no term limits.) If you ever wondered what steering committee members are paid for all the work they do, question 2 would have answered that – they are all volunteers so receive nothing other than the enjoyment of doing it. Maybe you thought those questions were easy enough, but the next questions were indeed harder.

Question 3 asked for what the other possible name for our group was when it was being organized. The difference was an additional A for Area after Milwaukee as in MAPAFUG, very close to the final choice of MPAFUG. Although it was a struggle, someone did eventually get all the correct names in the next question for meeting locations the past 25 years. If you enjoy getting Bob's periodic emails with new research sites, you might not have known that the "on-line bunch" was actually formed in 1998. Questions 6 and 7 were all about steering committee members past, present, deceased and living. Those were especially tricky questions because he was looking for numbers as well names!

Now you are probably wondering about those special giveaways. Bob advised the group to keep their tickets after the opportunity table raffle following the break because those tickets would also be good for the giveaways. He did caution that the time allotted for choosing your prize would drop from 4 seconds to 3 since there were so many items. Five opportunity table prizes and 14 special prizes were awarded to mark this milestone anniversary. Bob says: "Thanks for 25 years, you guys are great!"

# **Help with PAF**

Call us if you need assistance in using PAF, or if you have question about MPAFUG We're here to help!

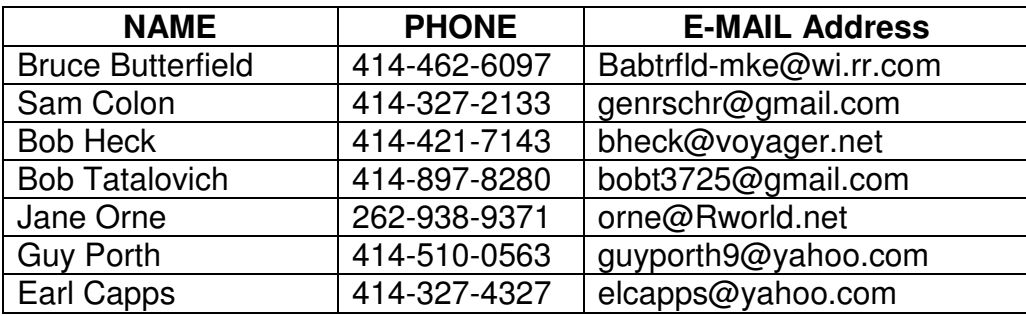

# **MPAFUG Key Information**

## **The Steering Committee**

Steering committee meetings are held on the 3<sup>rd</sup> Wednesday of every month except December. The meetings start at 7:00 pm at Bob Heck's house (4910 Steeple Drive, Greendale, WI). The Steering Committee is an informal group of members who get together to plan the general agendas for future meetings. All MPAFUG members are welcome to attend and participate in the meetings.

## **Our Web Page: http://mpafug.org**

MPAFUG have access to a members-only web page which contains past newsletters and handouts<br>from our mootings We invite you to visit our web page and even print a copy of this and the previous month's newsletter. We also have a surname section where you can see who is working on your family line. Members of from our meetings.

## **Resources Available:**

In addition to our monthly meetings and website, we offer 3 CD's that are available to members for purchase. CD's are \$5 each if picked up at a meeting, or an additional \$2.50 for shipping/handling. Contact Lynn Thrasher - MPAFUG Treasurer, PO Box 14222, West Allis, WI 53214-0222.

- ♦ MPAFUG Newsletters December 1991 thru December 2013
- $MPAFUG$  Handouts  $-$  1999 thru 2013
- ♦ MPAFUG Utilities CD contains 16 useful programs including PAF, Picasa, GenViewer, Open Office, Adobe Reader, PDA to Palm OS, FastStone, IRFAN Viewer/Plugins, FamilySearcher and more

## **Membership Information**

Membership in MPAFUG is open to anyone interested in learning more about computer genealogy. Membership is \$12 per calendar year for an individual or family. Dues are \$6 for the balance of a year if you join after June 30<sup>th</sup>. To join, send a check made payable to "MPAFUG" to: Lynn Thrasher – MPAFUG Treasurer, PO Box 14222, West Allis, WI 53214-0222.

> Questions about MPAFUG? MPAFUG c/o Bob Heck 4910 Steeple Drive, Greendale WI 53129 Phone: 414-421-7143 E-mail: bheck@voyager.net

> > **Page 5**